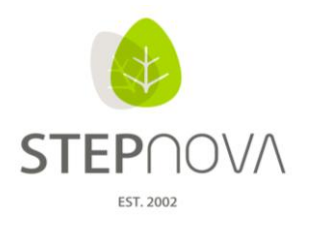

# **Was ist neu?**

(stepnova Version 3.9)

## **1. Standardansicht im AB\_Anwesenheit kann gewechselt werden**

In der Administration für den AB\_Anwesenheit unter "Sonstiges" kann nun die Standardansicht gewechselt werden. Zum Beispiel die Monatsansicht.

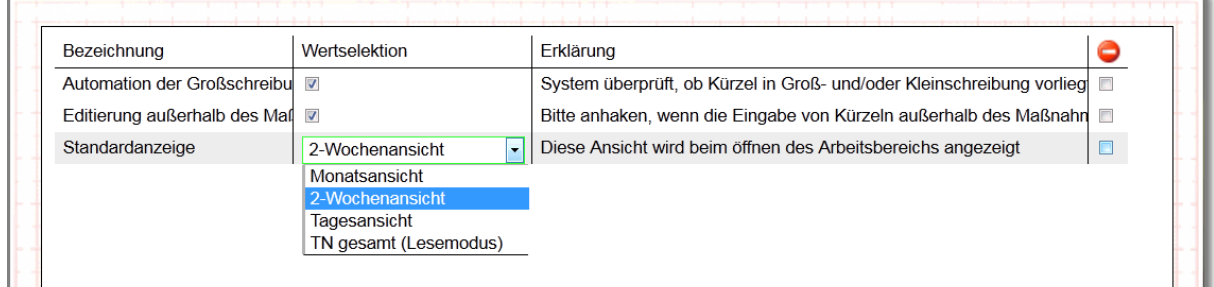

# **2. Maßnahmebezeichnung an Stelle der Kürzel**

Im AB\_Teilnehmerdaten, RegS "Maßnahme" und bei Anlegen eines neuen Teilnehmers, bekommt man mittels eines Autocompleters die ganze Maßnahmebezeichnung zur Auswahl angeboten und nicht mehr nur das Kürzel.

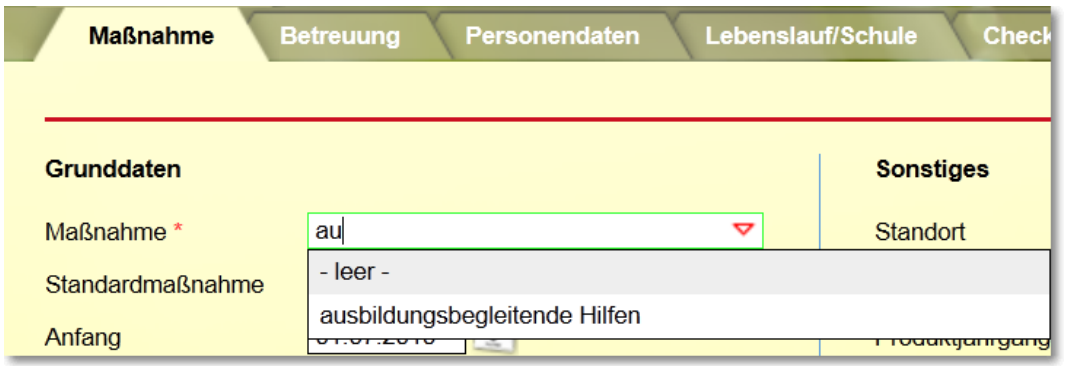

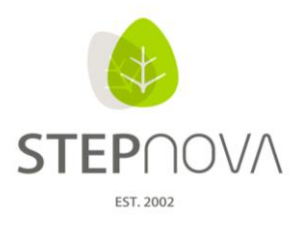

# **3. Teilnehmerimport**

Der Import von Teilnehmerstammdaten ist nun möglich. Dies funktioniert über eine csv-Tabelle, die wir für Sie im Kundenportal zur Verfügung gestellt haben.

Wenn diese Tabelle mit Daten gefüllt wurde, kann man sie im AB\_Teilnehmerdaten importieren. Dazu sollte in der Administration des AB\_Teilnehmerdaten unter dem Akkordeon "Aktionen", der Import von Teilnehmerdaten freigeschaltet sein, da dieses Aktionsrecht standardmäßig ausgeblendet ist.

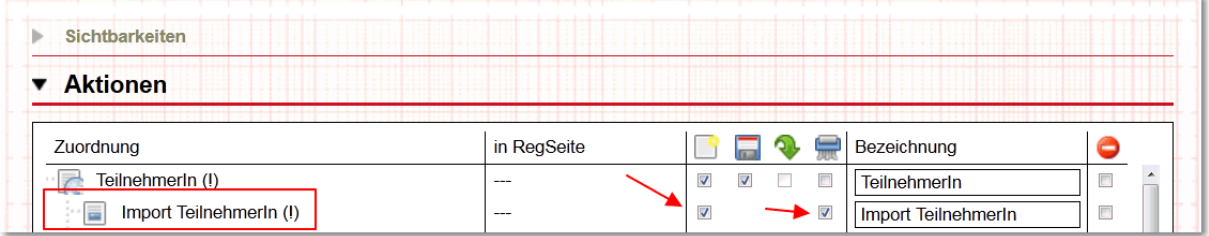

Damit kann man nun im AB Teilnehmerdaten mit dem Hauptschalter "Neu" den Import beginnen.

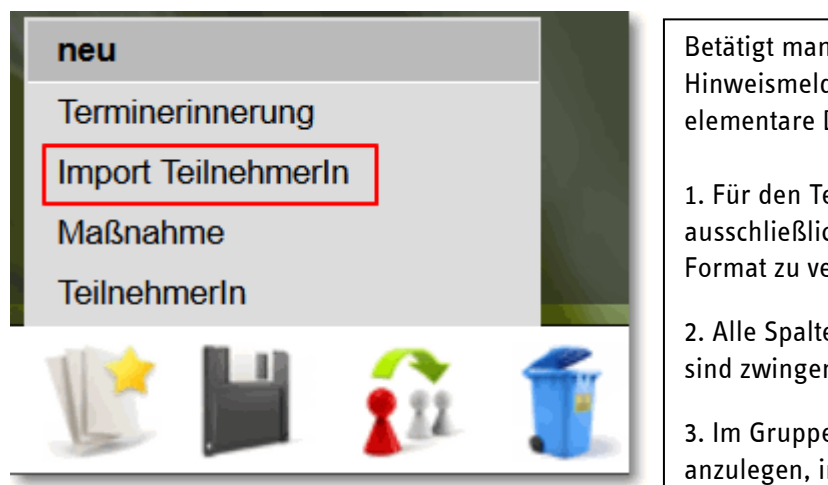

Betätigt man diese Funktion, erscheint eine Hinweismeldung, die den Nutzer auf drei elementare Dinge hinweist:

1. Für den Teilnehmerimport ist ausschließlich unsere Tabelle im csv-Format zu verwenden.

2. Alle Spalten, die mit einem "\*" enden, sind zwingend auszufüllen.

3. Im Gruppeneditor ist eine Gruppe anzulegen, in welche die Teilnehmer importiert werden.

ergovia

#### **Importiere Teilnehmer**

Bitte beachten Sie beim Importieren von Teilnehmern folgende Punkte:

- · Für den Teilnehmer Import ist die von uns vorgegebene Tabelle im csv-Format zu verwenden.
- Alle Spalten, deren Spaltenüberschrift mit einem \* endet, müssen zwingend mit Daten gefüllt sein.

 $OK$ 

· Bestimmen Sie, in welche Gruppe die importierten Teilnehmer abgelegt werden sollen. Diese Gruppe muss vorab im Gruppeneditor angelegt worden sein

**STF** Wenn alle drei Voraussetzungen erfüllt sind und man die Hinweismeldung mit "OK" bestätigt

hat, öffnet sich ein Modaldialog für den Import der Tabelle. Hier gibt man die Gruppe an, in die importiert werden soll, den Ort, an dem sich die zu importierende Tabelle befindet (Schalter "Durchsuchen") und den Typ zweier Felder, in die Nummern, wie etwa Telefon- oder Faxnummern eingetragen werden. Dazu unten noch mehr …

I

ergovia

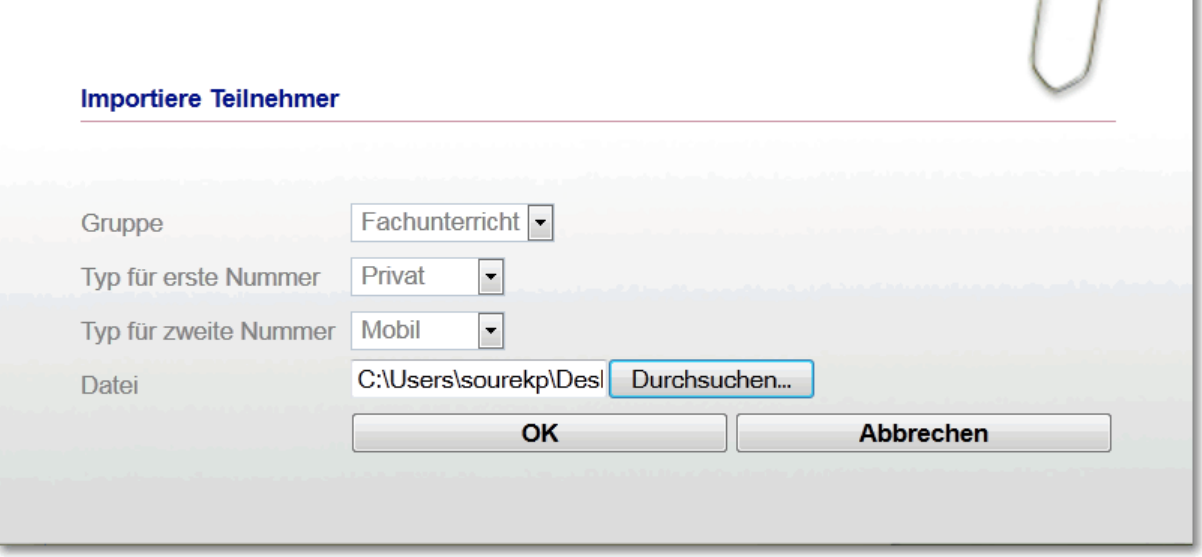

In die Felder "Typ für erste Nummer" und "Typ für zweite Nummer" kann festgelegt werden, unter welchem Telefontyp die Nummern in stepnova erscheinen.

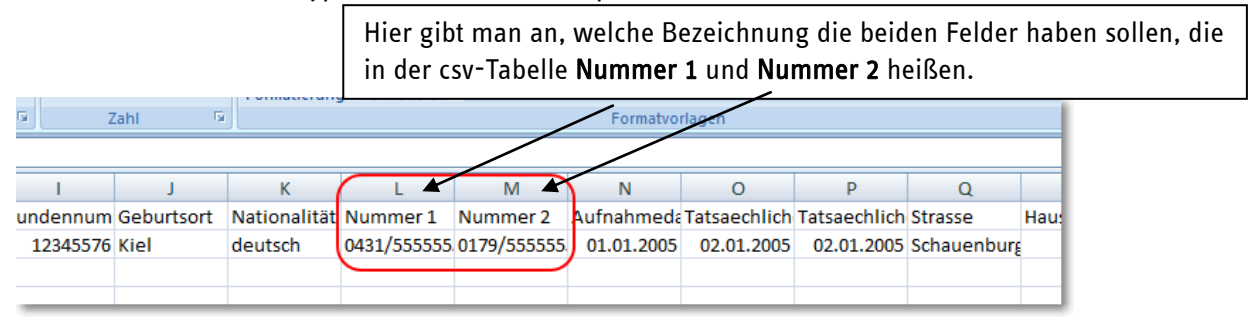

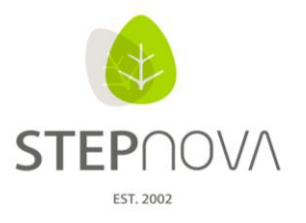

# **4. Datumsauswahl für Kursgruppen nun auch im AB\_Anwesenheit**

Eine weitere Erleichterung bei der Dokumentation von Anwesenheitsdaten für Kursgruppen wird durch die Möglichkeit der Datumsauswahl in der Themeninsel "Gruppenauswahl" im AB Anwesenheit geschaffen.

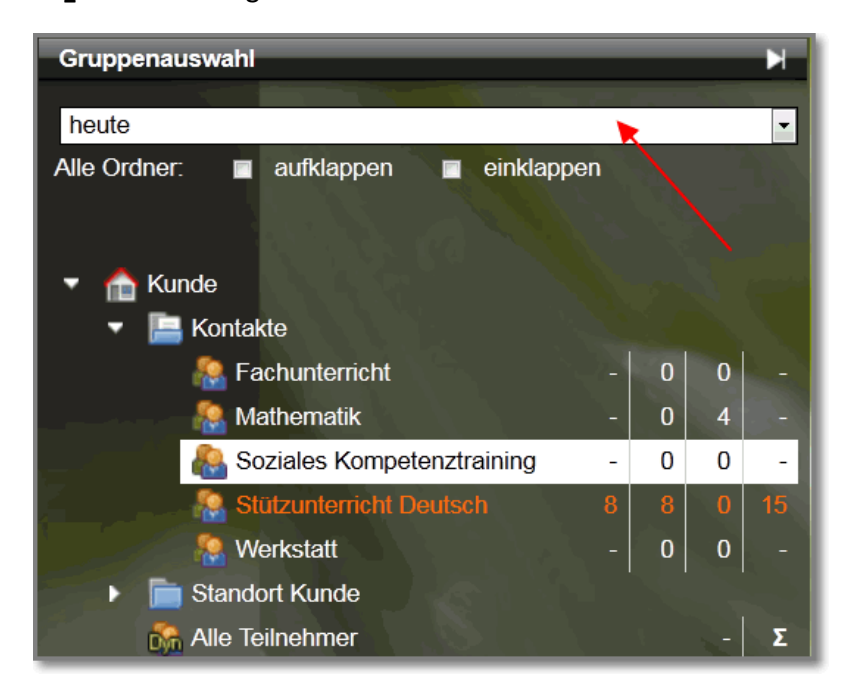

So kann man jetzt für eine Kursgruppe auch für Teilnehmer zu vergangenen und künftigen Kursterminen dokumentieren. Dies erfolgt durch eine Auswahlliste in der Themeninsel "Gruppenauswahl".

### **5. Noch flexiblere Terminerinnerungen**

Im AB Teilnehmerdaten, RegS " Maßnahme", kann im Akkordeon "Terminerinnerungen", eine Terminerinnerung mit einer individuell festgelegten Frist angelegt werden.

Gut erläutern lässt sich dies am Beispiel der Eignungsanalyse in einer BvB:

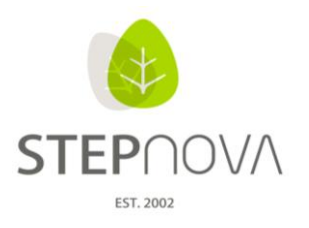

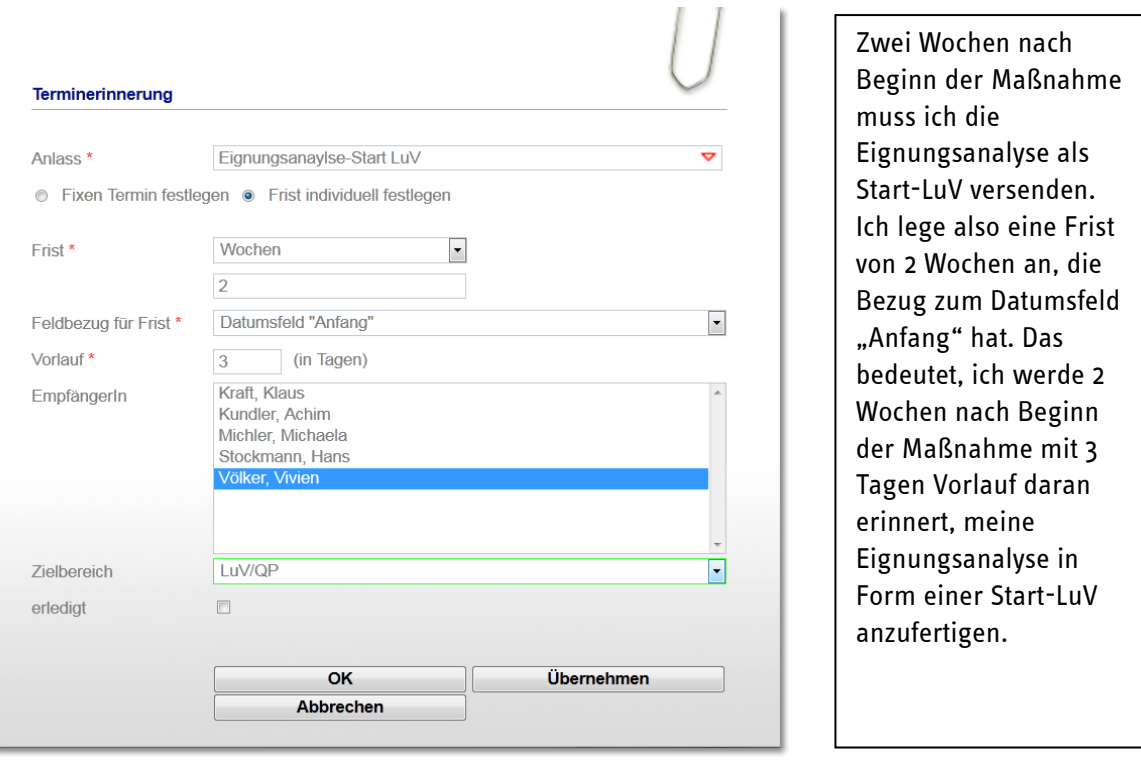

Diese Form der Terminerinnerung eignet sich also gut für wiederkehrende Termine und kann in der Admintabelle "Terminerinnerungen" produktspezifisch voreingestellt werden.

## **6. Merkmalabgleich jetzt auch für das Kontaktarchiv <sup>1</sup>**

Ähnlich wie der Akkordeonbereich "Abgleich" im AB\_Teilnehmerdaten, gibt es jetzt die Möglichkeit einen Abgleich von einem Kontakt mit passenden Teilnehmern zu starten.

I

<sup>&</sup>lt;sup>1</sup> Verfügbar mit dem Modul M1 "Matching"

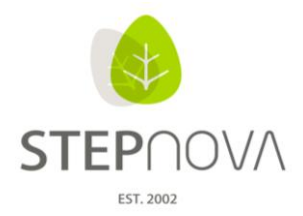

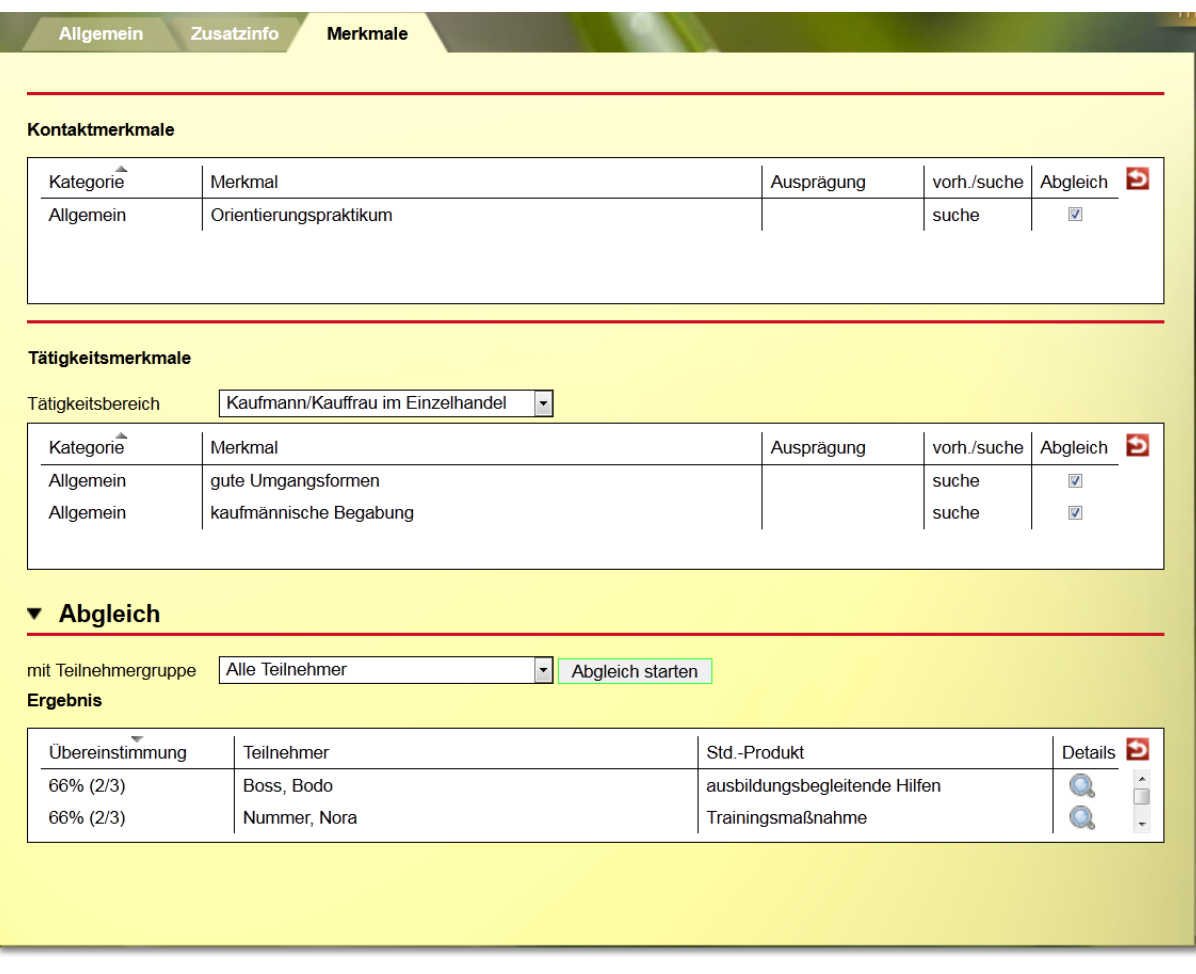

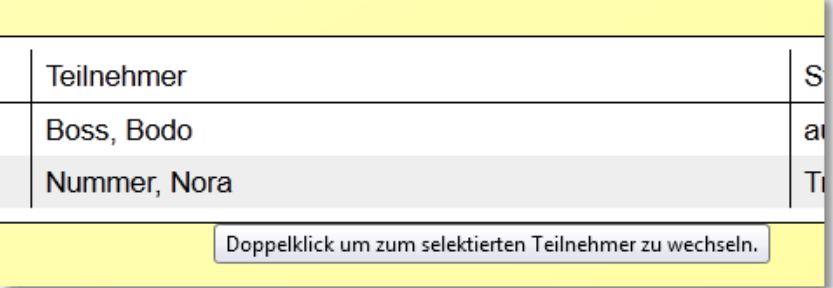

## **7. Statistikbereich mit anonymisierten Daten**

Wer mit anonymisierten Daten für statistische Zwecke datenschutzrechtlich konform arbeiten will, kann das neue Modul "Statistik" zuschalten. Damit können nun Teilnehmerdaten nach Ablauffrist einer Maßnahme zu statistischen Zwecken anonymisiert werden. Praktisch dabei ist, dass man die Einstellungen der Anonymisierungsfristen administrativ auf Produkttypebene vornehmen kann.

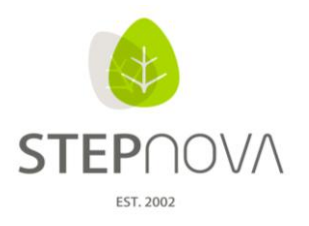

Zu beachten ist: NUR der Kundenadministrator kann diese Anonymisierung aktivieren.

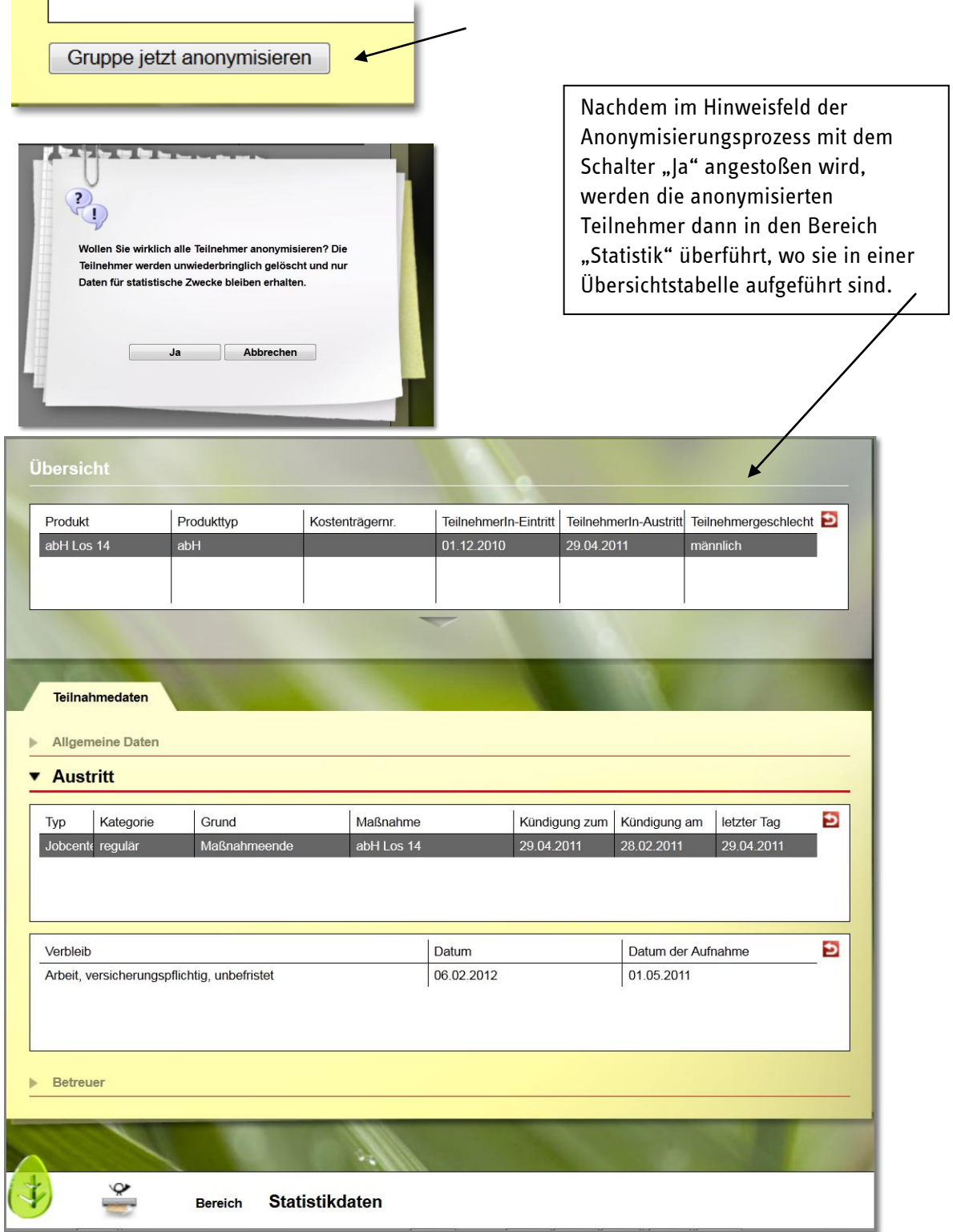